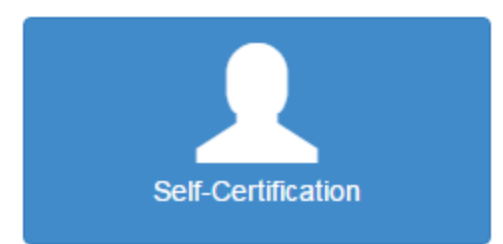

- $\blacksquare$  From the Home screen, select Self-Certification
- $\blacksquare$  Fill in the following information and select next:
	- o Date of Birth
	- o Driver's License Number
	- o State
	- o Cell Phone If applicable
	- o Email Required

*Note: In order to receive an automatic email notification that your Self-Certification has been received, please enter an email address.*

- $\ddot{\phantom{1}}$  If you are an existing Kentucky CDL License holder, some of your information will already be displayed. Please verify the below information is correct:
	- o First name, Last name, and Middle initial
	- o Social Security Number
- $\triangleq$  Select one category only
- $\triangleq$  Select that you certify information provided is true and complete
- $\ddot{*}$  You will receive a confirmation that you have submitted your Self-Certification. Select Home to return to the Home screen.